## **Αξιολόγηση**

# ΕΝΕΛΤΙΟ Η Ηλεκτρονική αξιολόγηση μαθημάτων<br><u>Ηλεκτρονική αξιολόγηση μαθημάτων</u>

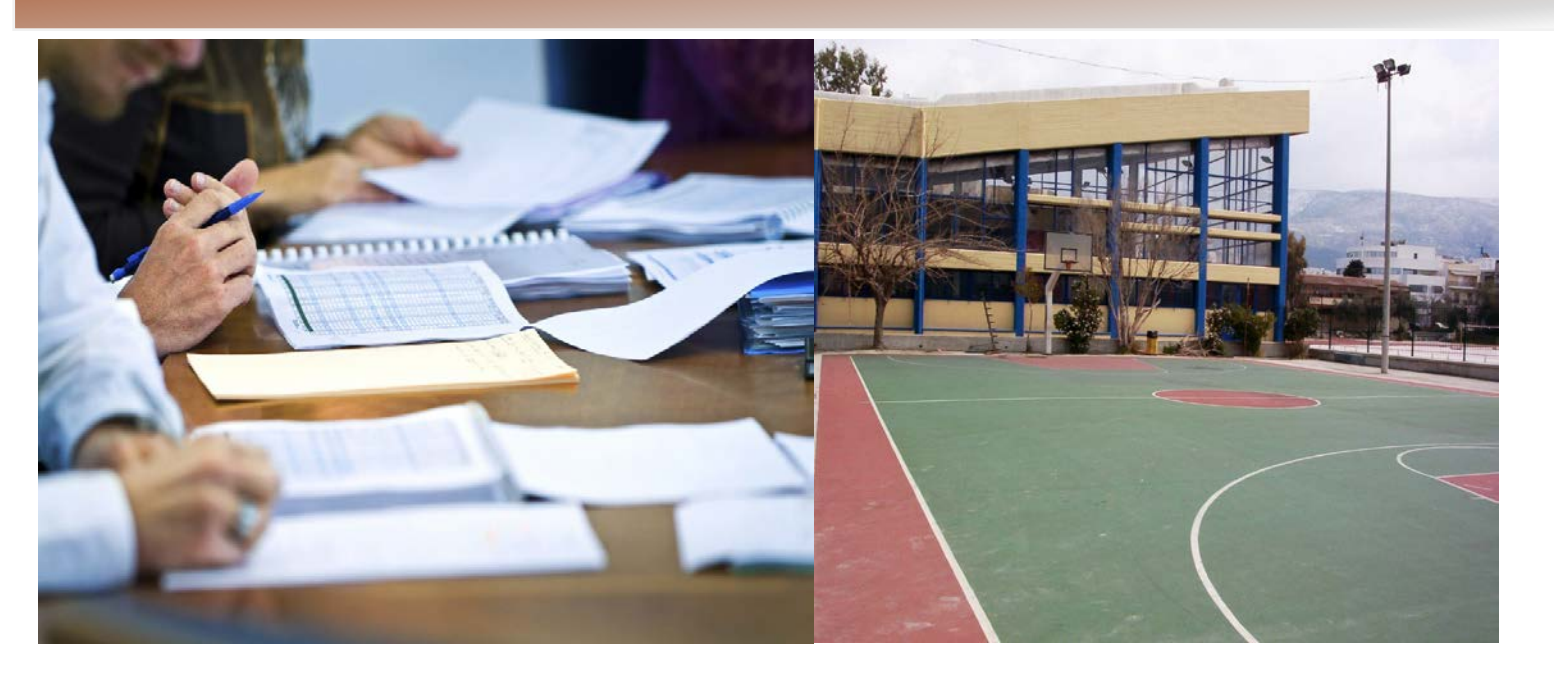

### **Πώς να δείτε την αξιολόγηση του μαθήματος του οποίου έχετε την υπευθυνότητα**

**αξιολόγηση των μαθημάτων από τους φοιτητές γίνεται ηλεκτρονικά από το 2013-14 . Τα αποτελέσματά τους είναι προσβάσιμα από τους διδάσκοντες ηλεκτρονικά.**<br>
<sup>Μ</sup>ονίνεται ηλεκτρονικά<br>
διδάσκοντες ηλεκτρονικά.

### **Οδηγίες πρόσβασης**

#### Μπείτε στην ιστοσελίδα <https://survey.uoa.gr/manage/>

Καλωσορίσατε στην Υπηρεσία Ηλεκτρονικών Ερωτηματολογίων Orange Survey Διαθέσιμες Λειτουργίες Δημιουργία<br>ερωτηματολογίων Διαχείριση κουπονιών  $\mathbf{C}$ Επεξεργασία<br>ερωτηματολογίων Ενεργοποίηση / Απενεργοποίηση εκρινοποιητή<br>εμφάνισης αριθμού<br>συμπληρωμένων<br>συμπληρωμένων<br>ερωτηματολογίων στην ιστοσελίδα<br>Αξιολογήσεων μαθημάτων -<br>Στατιστικά στοιχεία των αποτελεσμάτων των αποτεπεσματων τ<br>ερωτηματολογίω

Επιλέξτε

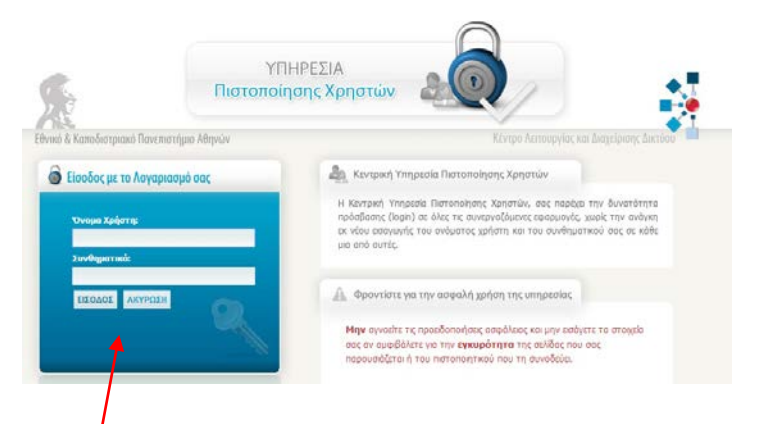

Εισάγετε το «Όνομα χρήστη» και «Συνθηματικό» που χρησιμοποιείτε και για το email σας.

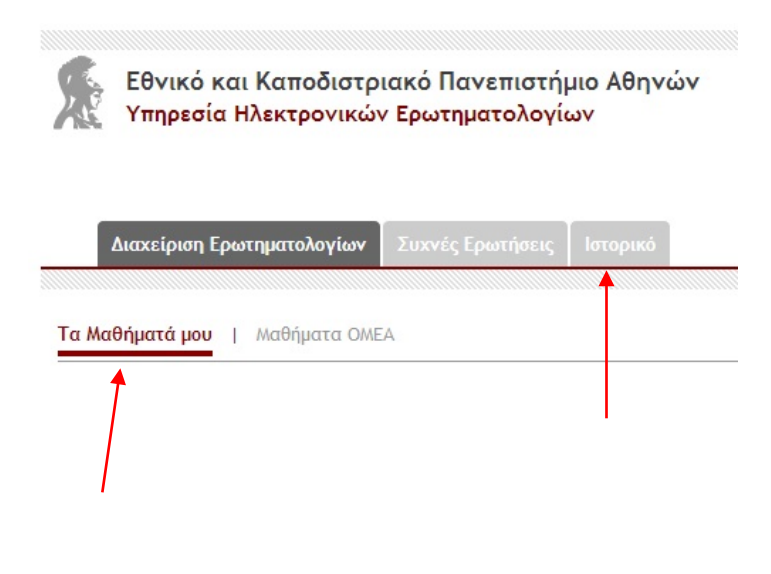

#### **ΟΜ.Ε.Α Σχολής Ε.Φ.Α.Α-E.K.Π.Α**ΕΝΗΜΕΡΩΤΙΚΟ ΔΕΛΤΙΟ τεύχος 2

Επιλέξτε «Τα μαθήματά μου» και δείτε στα μαθήματα της υπευθυνότητάς σας πόσα ερωτηματολόγια έχουν συμπληρωθεί (εάν η διαδικασία είναι ακόμα σε εξέλιξη) ή την αξιολόγηση του μαθήματος (εάν η διαδικασία έχει ήδη ολοκληρωθεί).

Επιλέξτε «Ιστορικό» για να δείτε τις αξιολογήσεις προηγούμενων εξαμήνων.